1. Log on to<http://www.usrowing.org/>

**JOIN & RENEW** 

2. Select Join & Renew in the upper right hand corner;

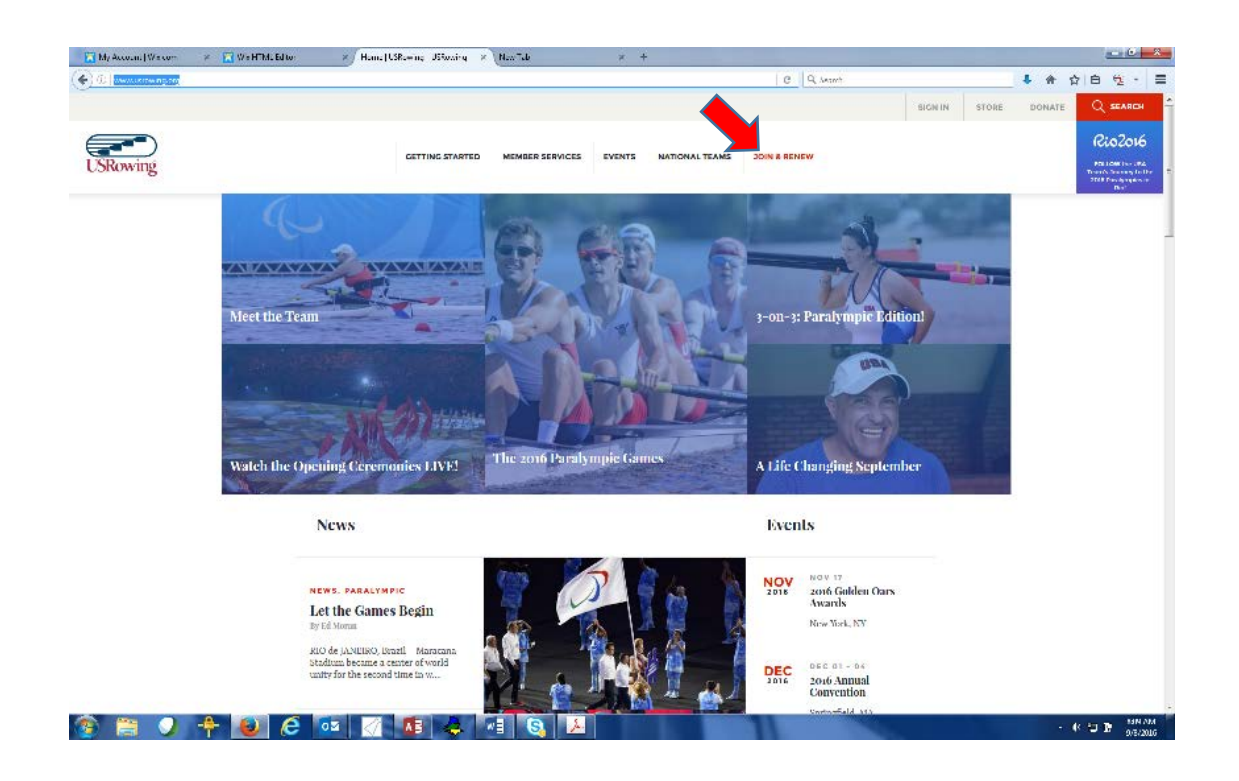

3. Scroll down to where it says Individual, Basic Membership and click the button under that section.

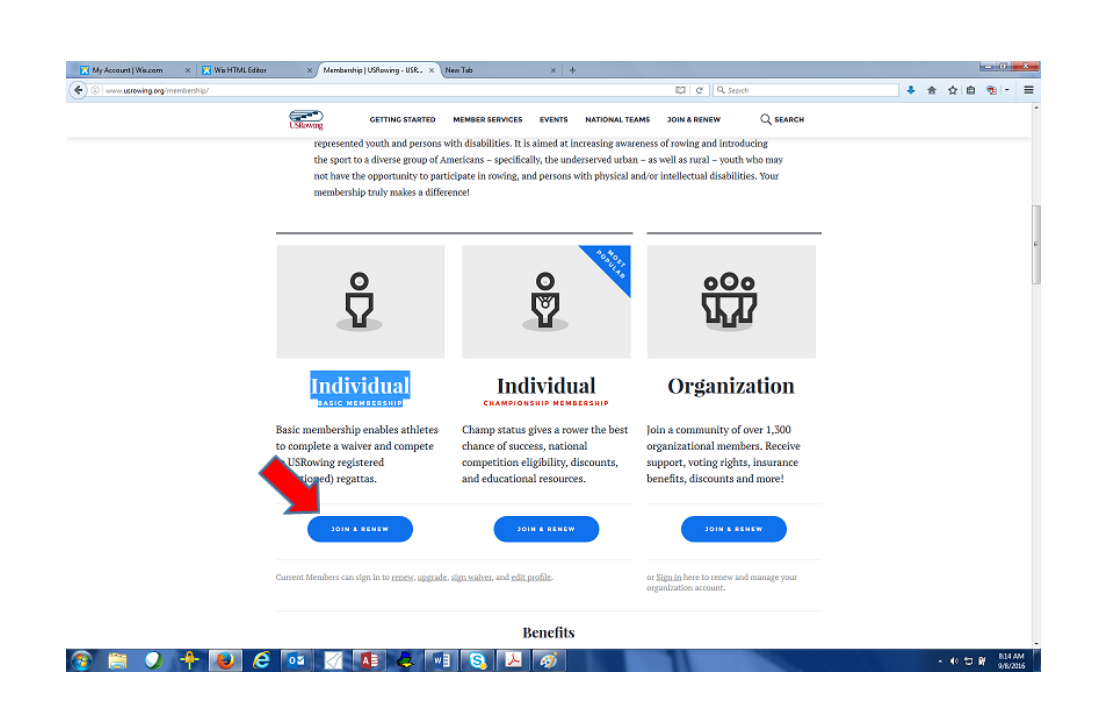

a. If you have not previously registered the rower on US Rowing, select Join, under Individuals;

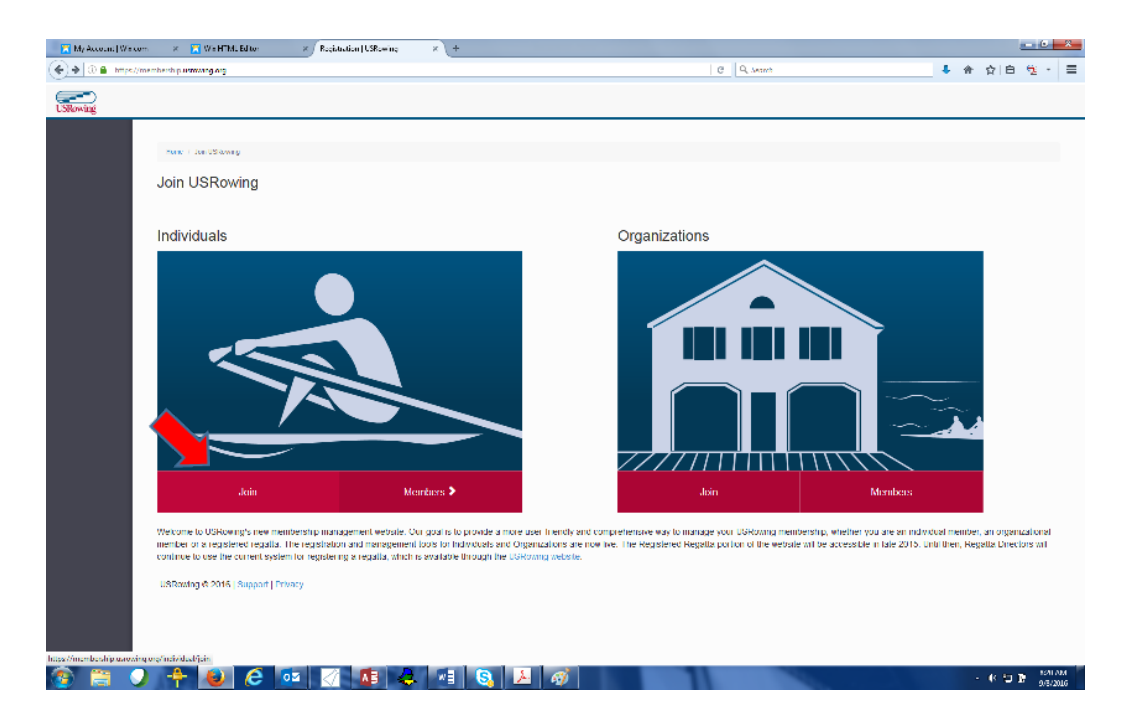

- b. Fill out the required information for the rower on the next page;
- c. For the "Club or Team Name" field, type "Ocean City Crew Boosters, Inc. & High School"

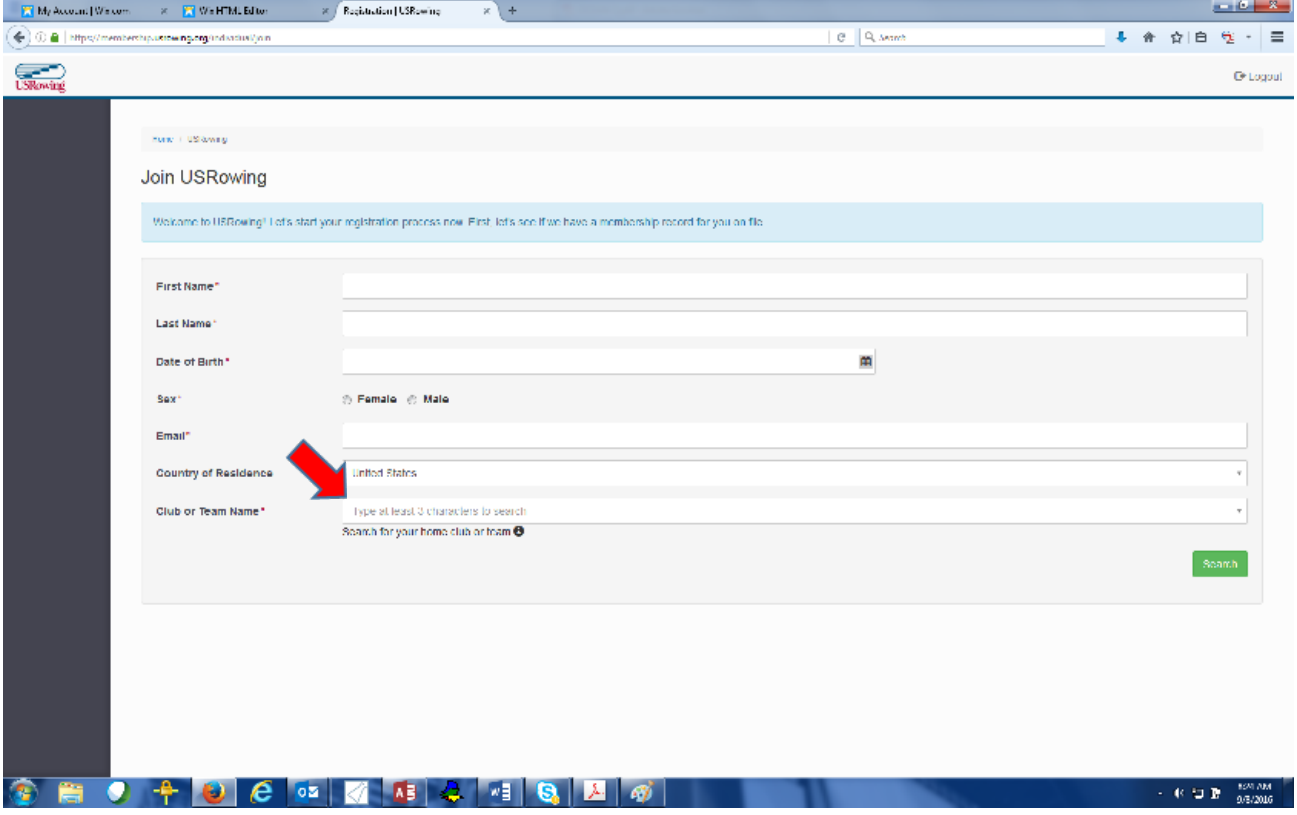

4.

d. A "Club Code Verification" box will pop up. Enter SL6NH & click submit code;

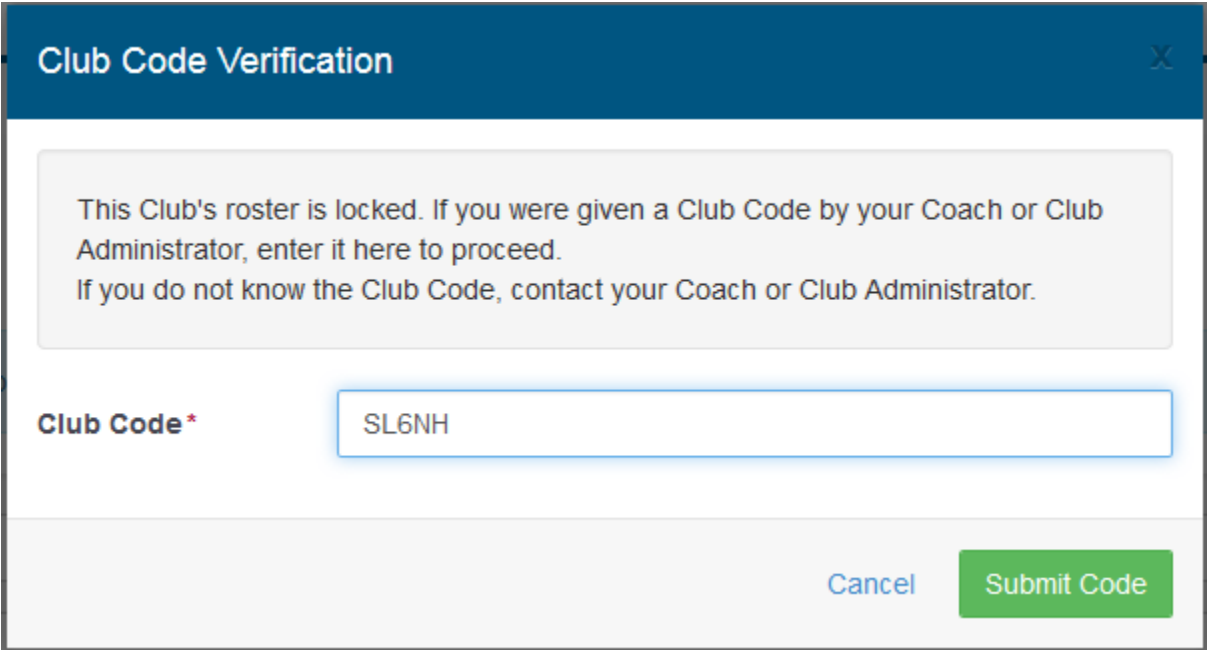

e. Click search on the bottom right hand corner after all required field are filled in;

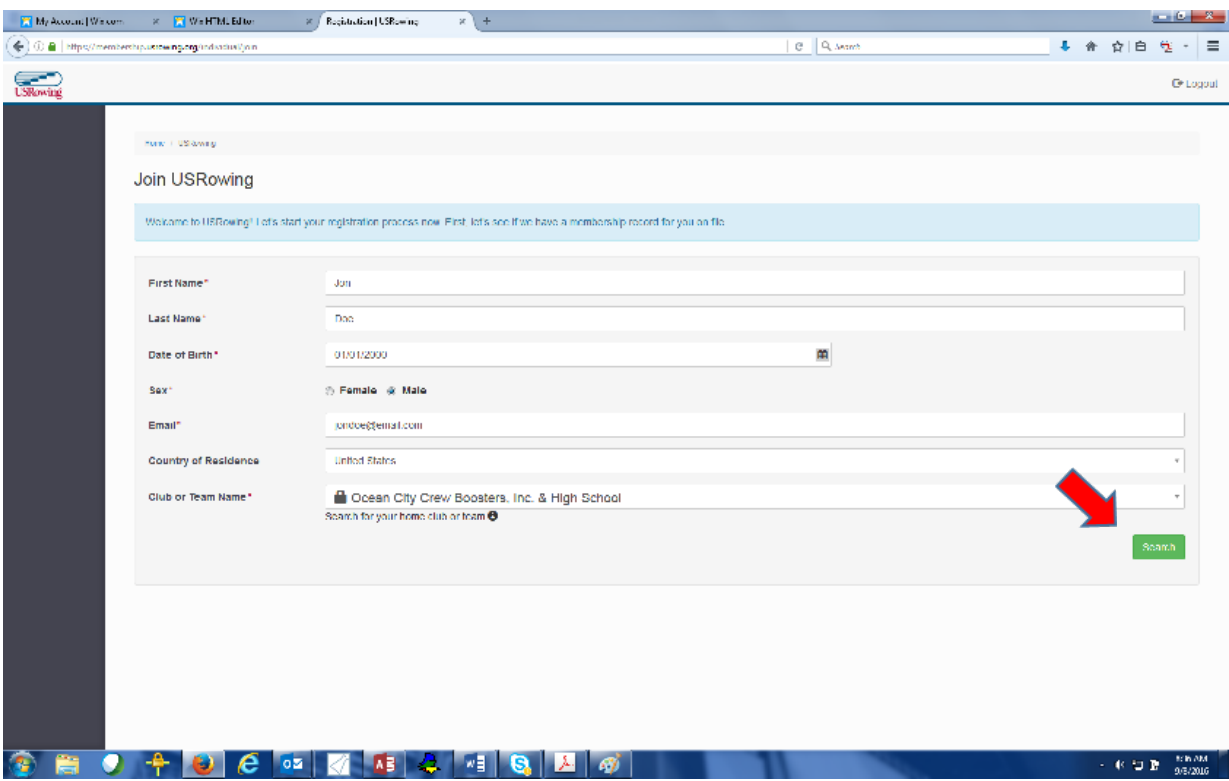

f. Click "Join" on the next screen;

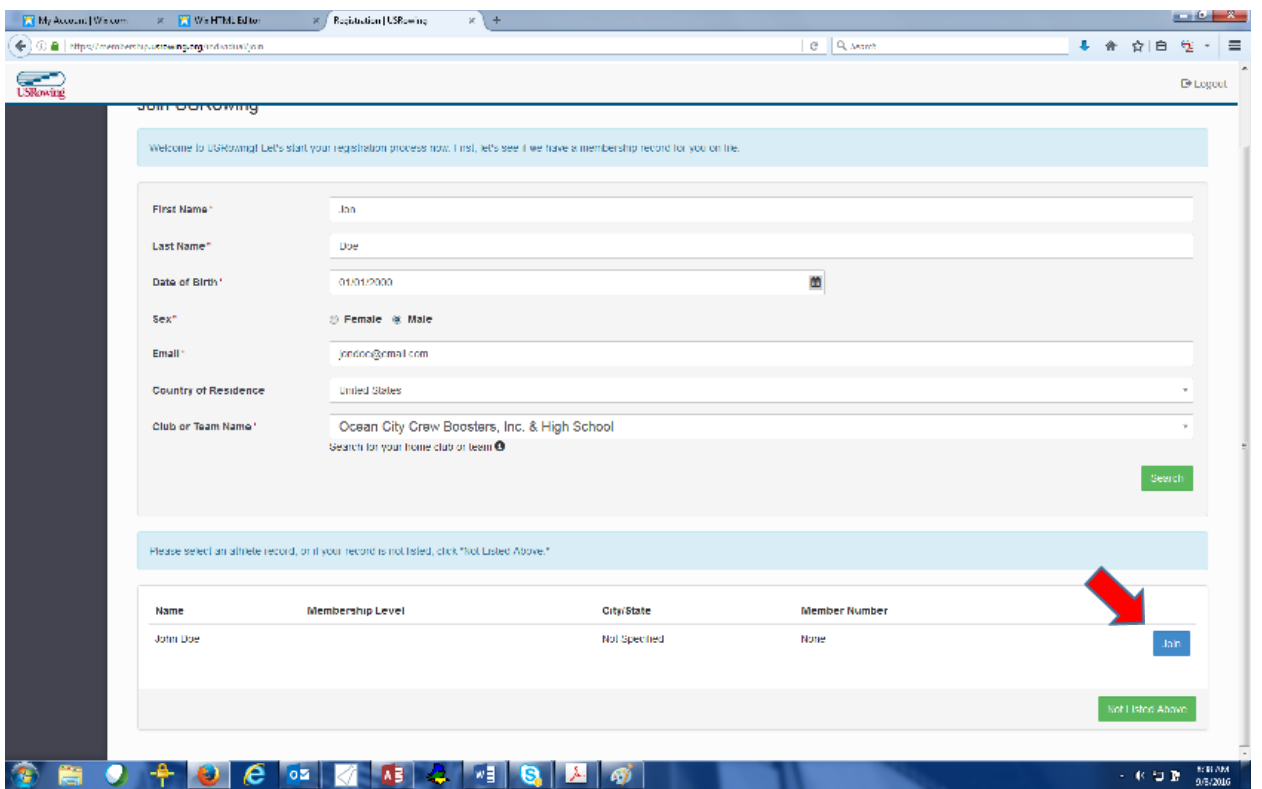

g. Select "Basic Membership" from the drop down menu on the next page;

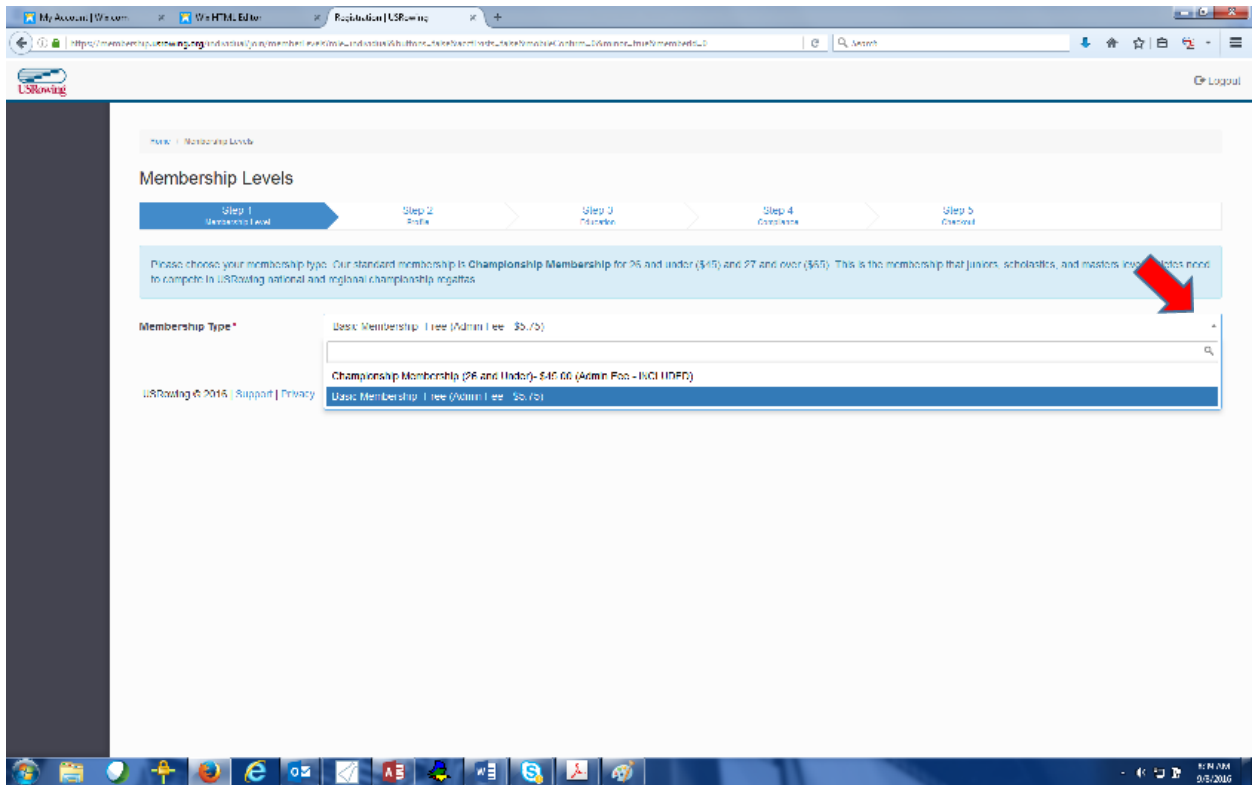

h. Fill out required fields on the "Profile Page" and hit Submit on the bottom right hand corner;

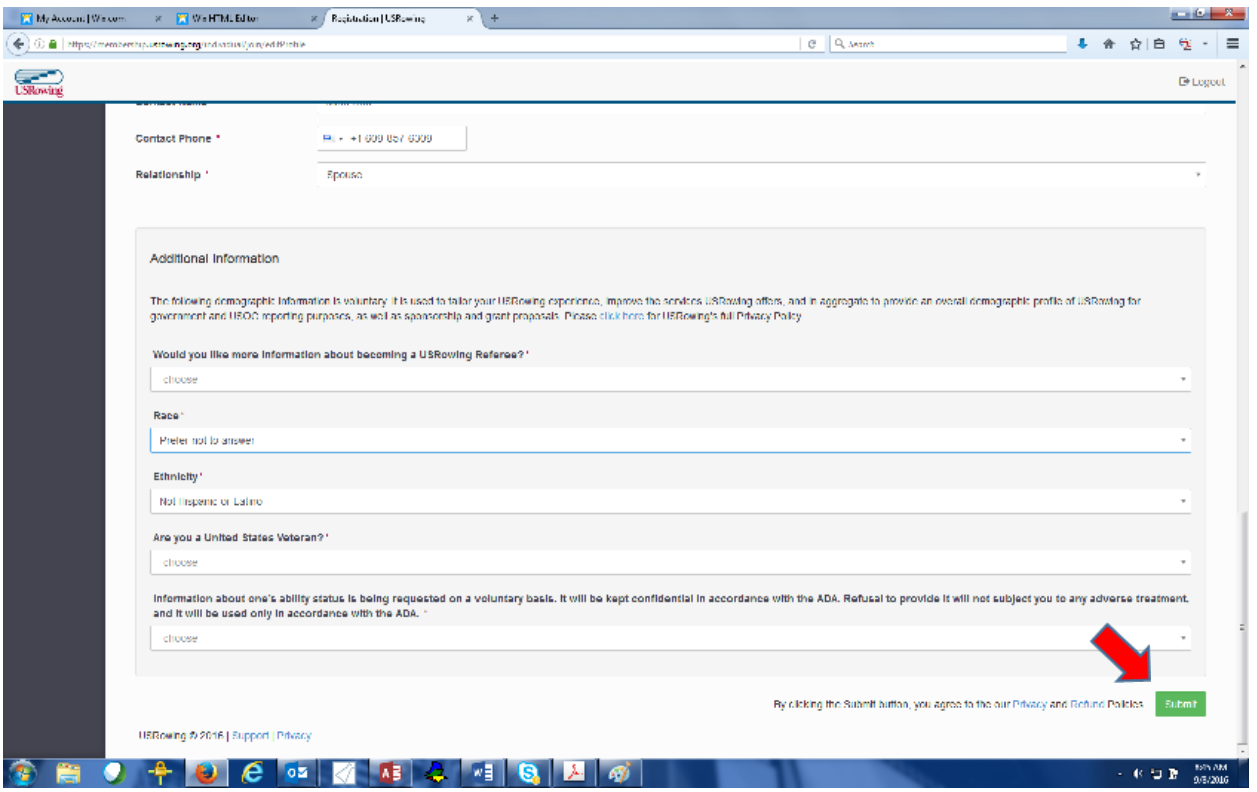

i. Click "Yes" on the Parental Consent pop up;

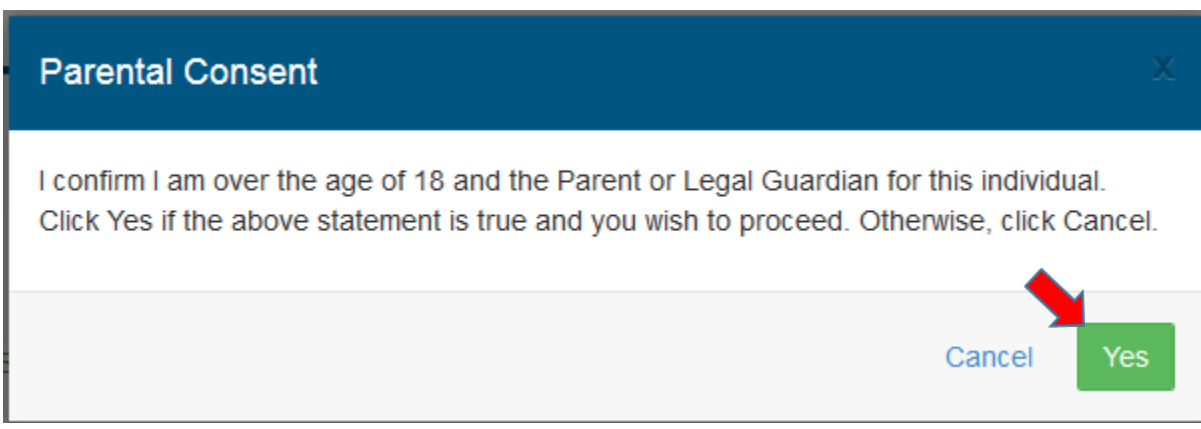

j. Type in your name in the Parental Consent Field and click the check box next "I understand and agree to the terms of this waiver". Then click submit;

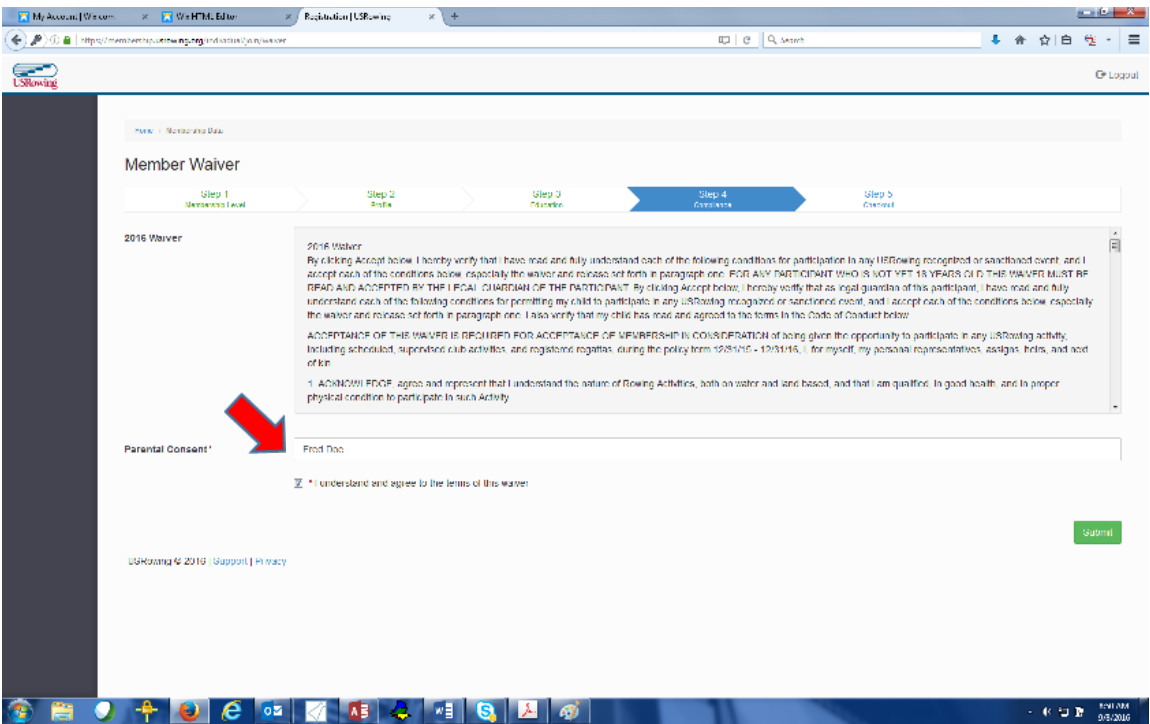

k. Click "No" on the Anti-Doping Compliance page unless you plan to have your child compete on the national level. Either way, tell your kid to not do drugs. Click Submit;

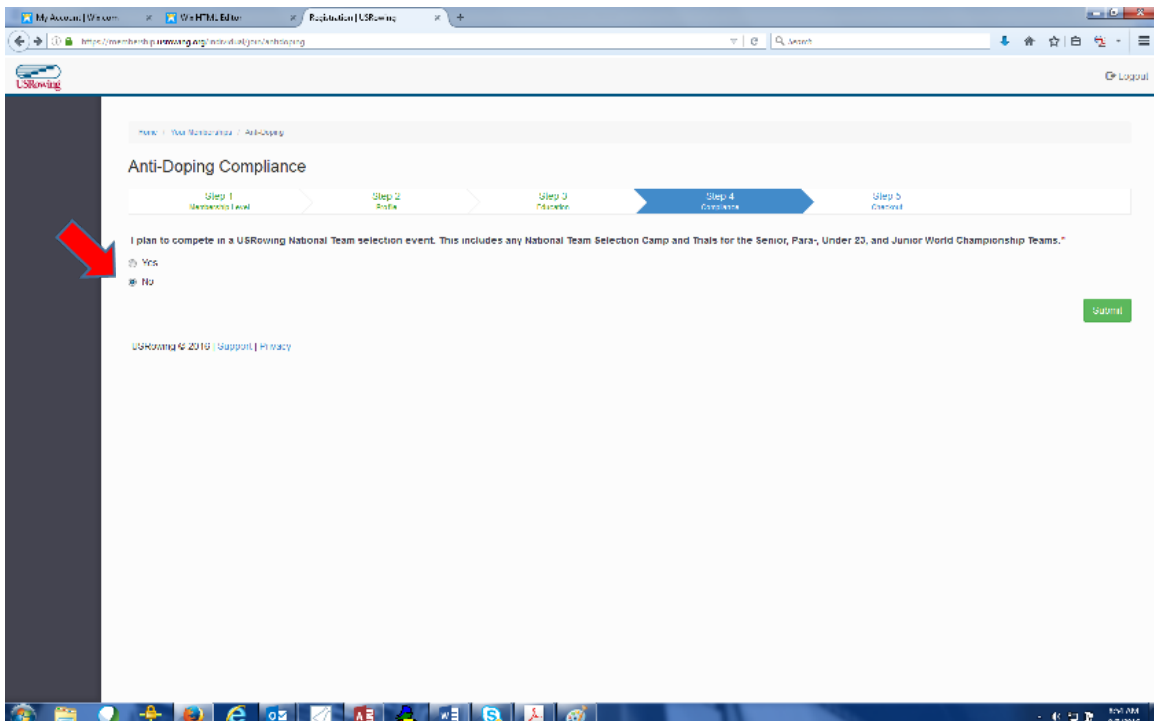

l. There is an administration fee for the membership. Fill out your credit card information on the next page and click Submit;

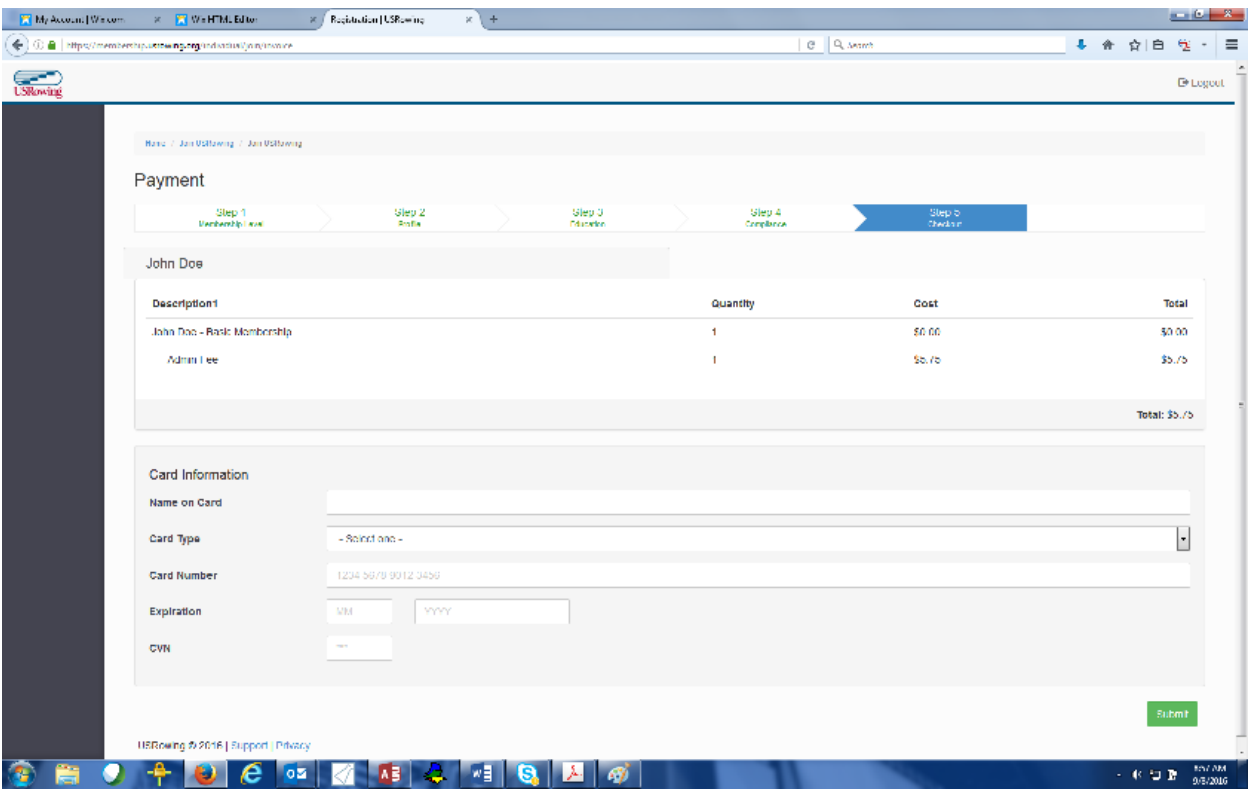

## 5.

a. If the rower is already registered with US Rowing, and it has been over a year since you signed the registered, select Sign Waiver, under the pull down menu of the Members Button;

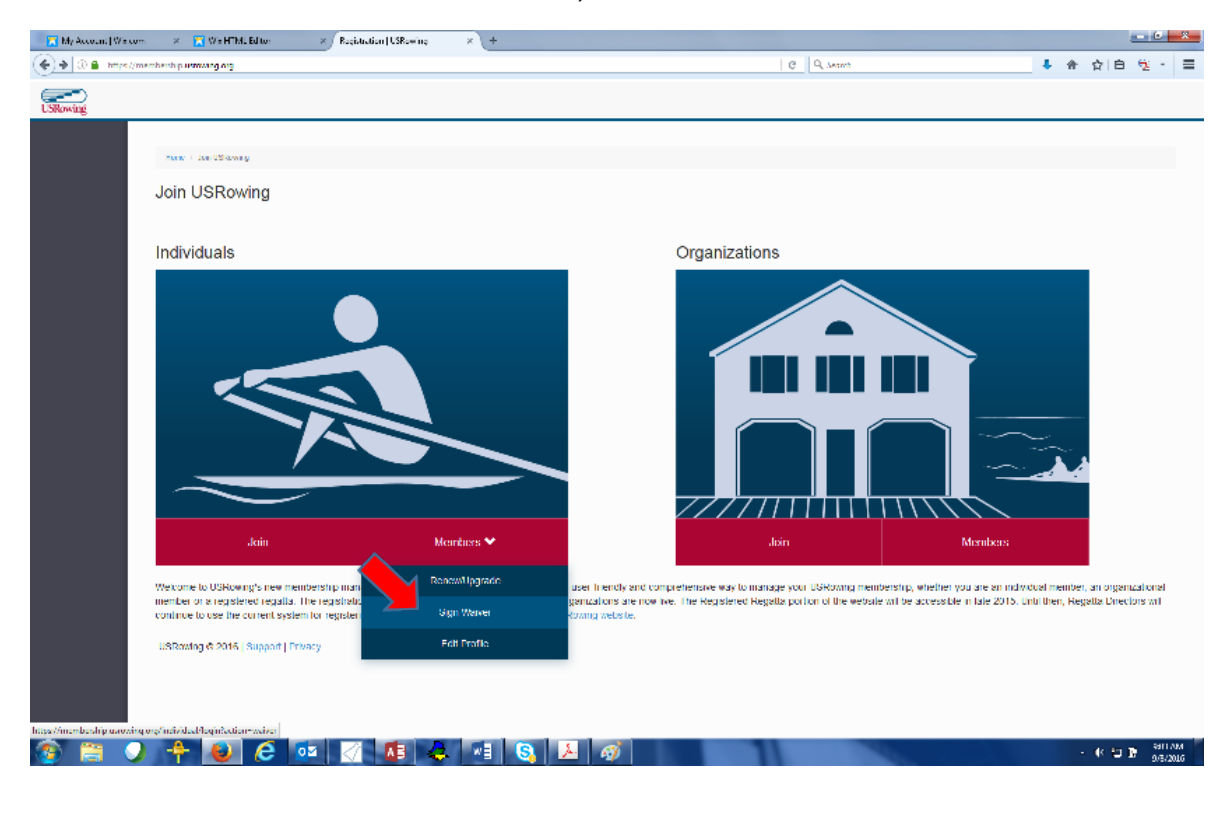

b. You will have to login with the rowers member number and password on the next page. If you forget this information click on "Forget My Member Number" and follow the directions.

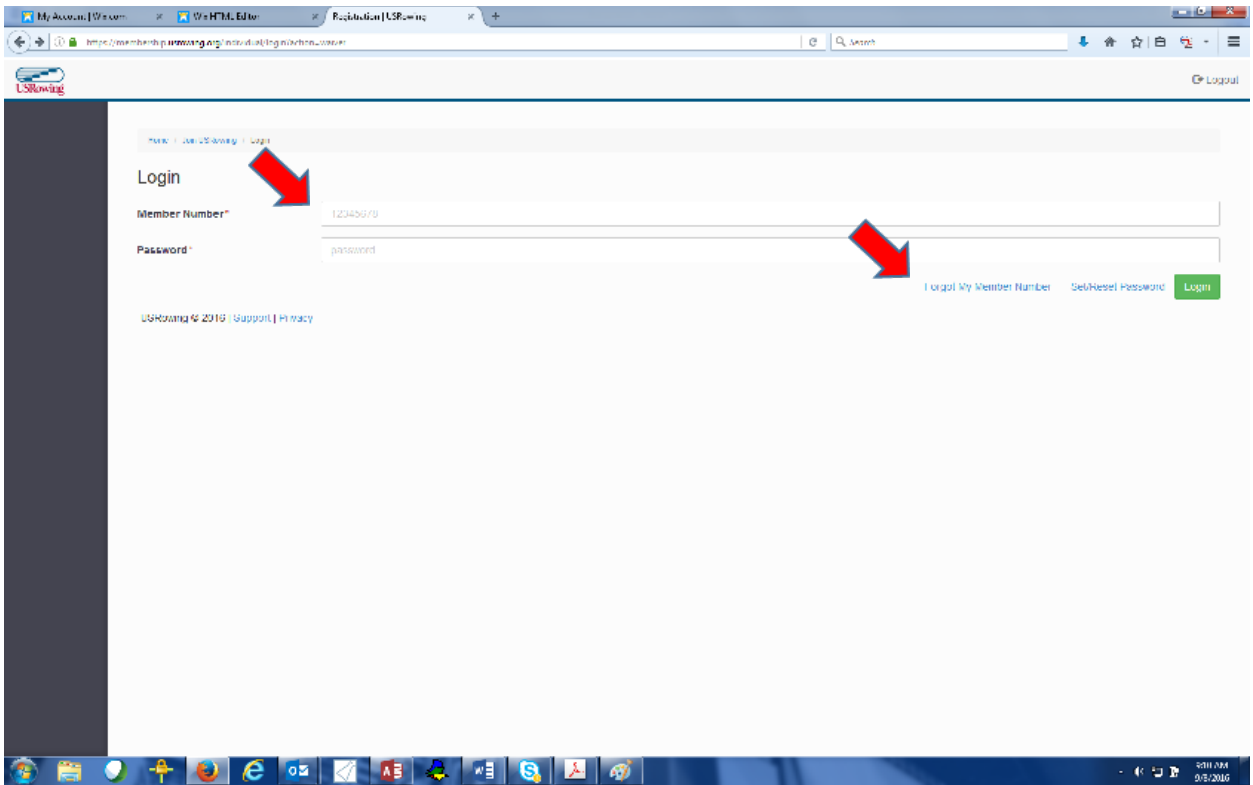

c. Follow the direction from there to sign waiver.